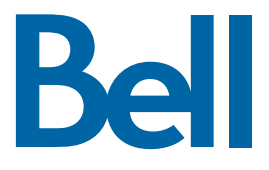

# Guide d'utilisation **des services Étoiles**

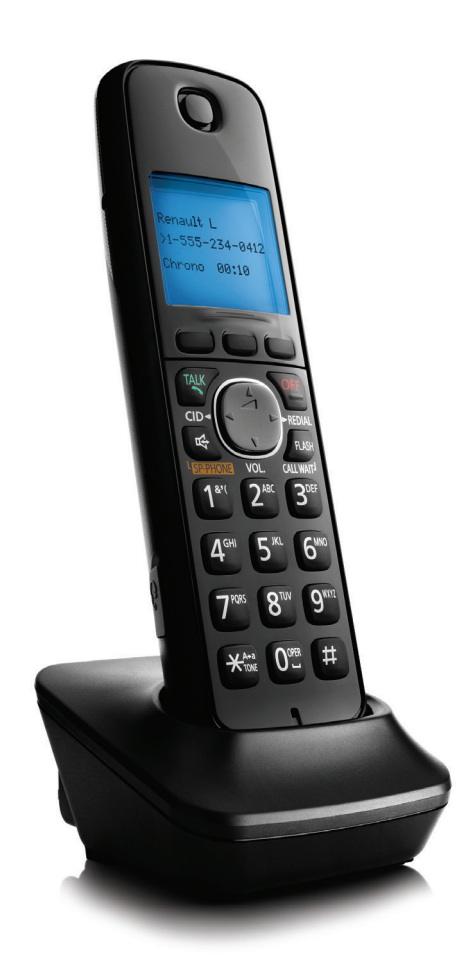

## **Des fonctions qui vous placent aux commandes**

Les services Étoiles<sup>MC</sup> Bell<sup>1</sup> offrent la confidentialité, la commodité et la maîtrise dont vous avez besoin pour gérer votre vie active.

Ce guide contient de l'information importante à propos de l'utilisation de vos services Étoiles afin d'en tirer le maximum.

Besoin d'assistance? Si vous êtes abonné aux services Étoiles<sup>MC</sup> Bell, composez 1 800 461-2921 ou visitez bell.ca/optionsappels.

Le service Touch-Tone<sup>MC</sup> est requis.

# Table des matières

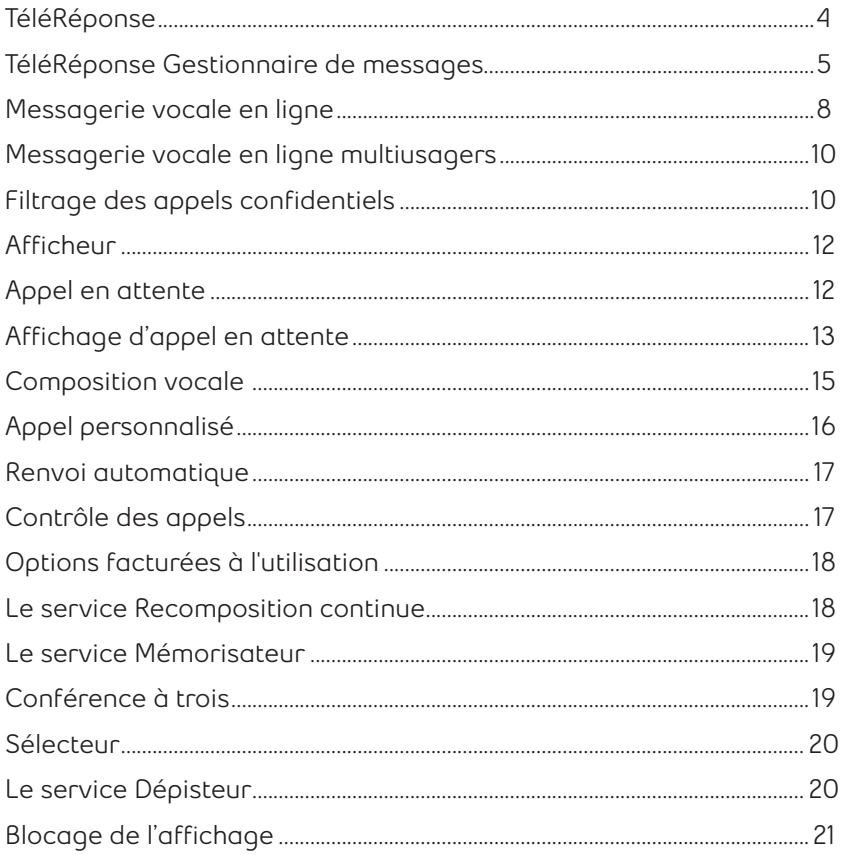

# **TéléRéponse**

Ce service enregistre automatiquement vos messages lorsque vous n'êtes pas disponible. Accédez à vos messages de partout avec un téléphone Touch-Tone<sup>MC</sup>.

#### **Configuration de votre service TéléRéponse**

- **1.** De la maison, composez **\*98** ou le code d'accès fourni par Bell.
- **2.** Lorsque demandé, entrez votre numéro de boîte vocale, c'est-à-dire votre numéro de téléphone.
- **3.** Composez votre mot de passe temporaire, les mêmes sept chiffres que votre numéro de téléphone.
- **4.** Composez un nouveau mot de passe celui-ci peut comprendre de 4 à 15 chiffres et ne doit pas commencer par 0.

## **Utilisation du service TéléRéponse**

#### **Vous avez un message quand:**

- • Vous entendez une brève tonalité saccadée en décrochant le combiné.
- • Le voyant de votre téléphone clignote (sur certains modèles/dans la plupart des régions).

#### **Pour écouter les messages à partir de la maison**

- **1.** Composez **\*98** ou votre code d'accès.
- **2.** Composez votre mot de passe.

#### **Pour écouter vos messages à partir d'un autre appareil**

- **1.** Composez votre numéro de téléphone.
- **2.** Appuyez sur **9** dès que vous entendez votre message d'accueil.
- **3.** Composez votre mot de passe.

#### **Personnalisation du service TéléRéponse**

#### **Modifier le nombre de sonneries**

Composez **\*94**. Après trois bips, entrez le nombre de sonneries souhaité avant que le système prenne le message (chiffre de 0 à 9).

#### **Modifier votre message d'accueil**

Composez **\*98** puis votre mot de passe. Suivez les instructions dans la séquence suivante : **4, 3, 1, 2,** enregistrez, **#**.

#### **Modifier le nom ou le numéro de téléphone préenregistré**

Composez **\*98** puis votre mot de passe. Suivez les instructions dans la séquence suivante: **4, 3, 3,** nouveau nom, **#**.

#### **Modifier votre mot de passe**

Composez **\*98** puis votre mot de passe. Suivez les instructions dans la séquence suivante: **4, 2, 1** (**4, 2, 1, 1** pour l'abonné au service TéléRéponse Gestionnaire de messages), nouveau mot de passe, **#**.

#### **Savoir qui vous a appelé et quand**

Appuyez sur **5** en cours d'écoute ou à la fin du message pour obtenir l'heure, la date, la durée du message et le numéro de téléphone du demandeur s'il est disponible.

#### **Sauter le message d'accueil d'un autre abonné au service TéléRéponse**

Appuyez sur **#** au début du message d'accueil et laissez votre message après la tonalité.

#### **Changer votre message**

Après avoir enregistré un message pour un autre abonné, appuyez sur **1** et suivez les instructions.

#### **Avancer à la fin de votre message**

Appuyez sur **3, 3** pour aller directement à la fin du message. Vous pourrez alors y répondre, le réacheminer, l'effacer ou le sauvegarder.

## **TéléRéponse Gestionnaire de messages**

Ce service vous offre les avantages du service TéléRéponse et des options qui vous permettront d'épargner du temps et de mieux gérer vos besoins de messagerie.

#### **Configuration de votre service TéléRéponse Gestionnaire de messages**

- **1.** De la maison, composez **\*98** ou le code d'accès fourni par Bell.
- **2.** Lorsque demandé, entrez le numéro de votre boîte vocale (votre numéro de téléphone).
- **3.** Composez votre mot de passe temporaire, les mêmes sept chiffres que votre numéro de téléphone.
- **4.** Composez un nouveau mot de passe celui-ci peut comprendre de 4 à 15 chiffres et ne doit pas commencer par 0.

#### **Utilisation du service TéléRéponse Gestionnaire de messages**

#### **Filtrer les messages pendant que vous les recevez**

Après la demi-sonnerie, décrochez le combiné. Pour parler au demandeur, appuyez sur le crochet commutateur, la touche Liaison ou la touche commutateur (Flash) ou raccrochez et laissez le service prendre le message.

#### **Vous avez un message quand**

- • Vous entendez une brève tonalité saccadée en décrochant le combiné.
- • Le voyant de votre téléphone clignote (sur certains modèles/dans la plupart des régions).

#### **Pour écouter les messages à partir de la maison**

- **1.** Composez **\*98** ou votre code d'accès.
- **2.** Composez votre mot de passe.

#### **Pour écouter vos messages à partir d'un autre appareil**

- **1.** Composez votre numéro de téléphone.
- **2.** Appuyez sur **9** dès que vous entendez votre message d'accueil.
- **3.** Composez votre mot de passe.

#### **L'option Économiseur d'interurbain**

Si vous devez faire un appel interurbain pour vérifier vos messages et que vous êtes abonné au service TéléRéponse Gestionnaire de messages, utilisez l'option Économiseur d'interurbain pour réduire les frais d'interurbain.

#### **Activation de l'option Économiseur d'interurbain**

- **1.** Avant de quitter la maison, composez **\*97**.
- **2.** Raccrochez après deux bips.

#### **Prendre ses messages avec l'Économiseur d'interurbain**

**1.** Composez votre numéro de téléphone à la maison. S'il n'y a pas de nouveaux messages, le service TéléRéponse ne décrochera qu'après la quatrième sonnerie.

- **2.** Pour éviter de payer des frais interurbains, raccrochez avant la fin de la quatrième sonnerie.
- **3.** S'il y a de nouveaux messages, la TéléRéponse décrochera après la deuxième sonnerie.
- **4.** Pour prendre les messages, appuyez sur **9** au début du message d'accueil et entrez le mot de passe de votre boîte vocale.

## **Désactivation de l'option Économiseur d'interurbain**

De retour à la maison, composez **\*97** puis raccrochez après le quatrième bip.

**Note:** Il est important de désactiver l'Économiseur d'interurbain à votre retour, car le service TéléRéponse continuera de décrocher après seulement deux sonneries lorsqu'il y a des nouveaux messages en attente. Une fois l'Économiseur d'interurbain désactivé, la TéléRéponse revient au nombre de sonneries que vous aviez programmé au départ.

## **Option Téléavertisseur**

#### **Pour programmer ou modifier l'horaire d'avis de messages**

- **1.** Composez **\*98**, votre mot de passe puis **4, 4**.
- **2.** Suivez les instructions pour entrer le numéro de votre téléavertisseur, l'horaire d'avis et les autres préférences.
- **3.** Appuyez sur **1, 1** lorsque les instructions vous le demandent pour activer l'option Avis de réception de message.

**Par exemple:** Si vous souhaitez être avisé entre 10 h et 15 h 30, entrez les heures comme suit: composez **1000** puis **1** pour AM et **1530** puis **2** pour PM. Pour être avisé 24 heures sur 24, vous devez composer **1200** puis **1** et **1200** puis **1**.

#### **Désactivation de l'option Téléavertisseur**

- **1.** Composez **\*98** puis votre mot de passe.
- **2.** Suivez les instructions dans la séquence suivante: **4, 1, 2**.

#### **Configuration d'une boîte vocale additionnelle**

Composez **\*98**, votre mot de passe, **4, 9**, puis entrez le numéro de la boîte (**1, 2** ou **3**). Le système vous attribuera un mot de passe. Pour le changer, suivez les consignes.

#### **Pour récupérer les messages d'une boîte vocale additionnelle**

Composez **\*98**, puis le mot de passe de la boîte vocale voulue. Si vous accédez au système depuis un téléphone public, vous pouvez éviter de payer des frais chaque fois que vous accédez à une boîte vocale différente. Après avoir écouté les messages d'une boîte vocale:

- **1.** Appuyez sur **\***.
- **2.** Pour revenir au menu principal, appuyez sur **5**.
- **3.** Appuyez sur **#** puis composez le numéro de la boîte vocale et votre mot de passe.

## **Messagerie vocale en ligne**

Ce service vous permet d'écouter vos messages vocaux en ligne par courriel ou par téléphone. Vous pouvez écouter, récupérer, réacheminer et sauvegarder vos messages en ligne. De plus, il est possible de personnaliser votre service de messagerie vocale en ligne en tout temps.

**Note:** La première fois que vous utilisez votre service Messagerie vocale en ligne, vous devez configurer votre service par téléphone (voir instructions ci-dessous) pour avoir accès à l'option en ligne.

## **Configuration de votre Messagerie vocale en ligne**

#### **Par téléphone**

- **1.** De la maison, composez **\*98**.
- **2.** Lorsque demandé, entrez votre numéro de boîte vocale, c'est-à-dire votre numéro de téléphone.
- **3.** Composez votre mot de passe temporaire, les mêmes sept chiffres que votre numéro de téléphone.
- **4.** Composez un nouveau mot de passe celui-ci peut comprendre de 4 à 15 chiffres et ne doit pas commencer par 0.

#### **Pour récupérer des messages en utilisant la Messagerie vocale en ligne**

Vous pouvez écouter vos messages vocaux en ligne ou par téléphone.

## **À partir de la maison**

Composez **\*98** sur votre téléphone résidentiel. Entrez ensuite votre mot de passe et suivez les instructions vocales.

## **Si vous n'êtes pas à la maison**

Appelez au **1 877 BELL-777** (**1 877 235-5777**) sans frais partout au Canada et suivez les instructions vocales. Si l'appel est local, vous pouvez également récupérer vos messages en composant votre numéro de téléphone résidentiel. Appuyez sur **9** lorsque vous entendez le message d'accueil puis entrez votre mot de passe.

### **À partir du site Web de la Messagerie vocale en ligne**

Vous pouvez récupérer vos messages en accédant au site Web de la messagerie vocale en ligne en tout temps.

- **1.** Allez à bell.ca/mamessagerieenligne.
- **2.** Ouvrez une session à l'aide de votre numéro de téléphone et de votre mot de passe de boîte vocale.
- **3.** Appuyez sur **Messagerie vocale**.
- **4.** Cliquez sur l'icône audio qui correspond au message que vous désirez entendre.

## **À partir de votre courriel**

Vous pouvez configurer l'option Avis de message qui vous permet de recevoir et de récupérer vos messages directement à partir de votre adresse de courriel.

- **1.** Ouvrez une session sur le site Web de la Messagerie vocale en ligne (bell.ca/mamessagerieenligne).
- **2.** Rendez-vous dans la section Options.
- **3.** Sélectionnez la section Avis de message.
- **4.** Activez l'option Service Messagerie vocale par courriel.
- **5.** Sélectionnez l'option Transférer par courriel et enregistrer dans la boîte vocale pour 5 jours.
- **6.** Entrez votre adresse de courriel (jusqu'à trois adresses différentes).
- **7.** Sélectionnez l'option «L'indicateur de message en attente est activé».
- **8.** Enregistrez les modifications.

### **Pour modifier le nombre de sonneries**

Faites **\*94** à partir de votre téléphone résidentiel. Quand vous entendrez une tonalité saccadée, entrez le nombre de sonneries désiré (de 0 à 9). Vous devriez ensuite entendre deux tonalités, comme la tonalité d'occupation, qui confirmeront votre choix. Vous pourrez ensuite raccrocher.

#### **Pour modifier votre message d'accueil**

Faites **\*98** à partir de votre téléphone résidentiel, entrez ensuite votre mot de passe. Répondez aux instructions vocales dans la séquence suivante: **4, 3, 1** et **3**. Ensuite, enregistrez votre message d'accueil.

#### **Pour modifier votre nom ou numéro de téléphone préenregistré**

Faites **\*98** à partir de votre téléphone résidentiel, entrez ensuite votre mot de passe. Répondez aux instructions vocales dans la séquence suivante: **4, 3, 3**. Ensuite, enregistrez votre nouveau nom et appuyez sur la touche **#**.

#### **Pour modifier votre mot de passe**

Faites **\*98** à partir de votre téléphone résidentiel, entrez ensuite votre mot de passe. Répondez aux instructions vocales dans la séquence suivante: **4, 2, 1, 1**. Ensuite, enregistrez votre nouveau mot de passe et appuyez sur la touche **#**.

Vous pouvez aussi modifier votre mot de passe par le biais du site Web du service Messagerie vocale en ligne. Pour ce faire, ouvrez une session à l'adresse bell.ca/mamessagerieenligne.

## **Messagerie vocale en ligne multiusagers**

En plus de votre boîte vocale principale, profitez de jusqu'à trois boîtes vocales additionnelles privées pour les membres de votre famille.

Les boîtes additionnelles sont désignées par un chiffre (**1, 2** ou **3**) et peuvent être ajoutées à votre service sans frais.

## **Filtrage des appels confidentiels**

Ce service peut intercepter les appels venant de numéros confidentiels ou inconnus. Profitez d'une plus grande tranquillité d'esprit en identifiant les appels entrants et en filtrant les appels indésirables.

Important : Cette option requiert le service Afficheur.

- • La personne qui téléphone doit s'identifier en appuyant sur **\*** puis composer un numéro de téléphone de 10 chiffres, ou encore libérer son numéro de téléphone en appuyant sur **#**. Le demandeur doit absolument composer ou libérer son numéro de téléphone avant que l'appel ne puisse être acheminé.
- • Vous pouvez créer une **Liste d'acceptation sélective** pour permettre à des appels confidentiels de personnes qui vous appellent fréquemment (d'un téléphone cellulaire par exemple) d'être acheminés automatiquement.
- • Le service vous permet également d'établir un **code d'accès Parents et amis** afin que vos amis ou les membres de votre famille puissent vous appeler de numéros confidentiels ou inconnus sans que leur appel ne soit intercepté.
- Le service Filtrage des appels confidentiels vous offre aussi la flexibilité d'activer ou de désactiver le service et de filtrer les appels indésirables en les réacheminant vers un message de courtoisie de Bell.
- • Si vous êtes abonné au service TéléRéponse ou TéléRéponse Gestionnaire de messages, vous pouvez choisir de réacheminer automatiquement vos appels vers votre boîte vocale pendant des périodes déterminées, sans être dérangé par la sonnerie.

## **Personnalisation du service Filtrage des appels confidentiels**

Composez **\*11** sur votre téléphone pour

- Activer ou désactiver le service Filtrage des appels confidentiels.
- • Accéder à votre **Liste d'acceptation sélective**.
- • Établir un **code d'accès Parents et amis** à trois chiffres.
- • Fixer l'option **Tranquillité** (uniquement disponible si vous êtes aussi abonné au service TéléRéponse ou TéléRéponse Gestionnaire de messages).
- • Suivre les instructions vocales.

## **Pour filtrer certains numéros indésirables**

Décrochez le combiné, appuyez sur **\*60** et suivez les instructions vocales.

**Note**: Le service Filtrage des appels confidentiels n'intercepte pas les appels qui s'affichent avec les mentions «Nom inconnu» ou «Nom confidentiel», ceux-ci sont donc acheminés normalement.

## **Afficheur**

Le service vous permet de voir le nom et le numéro de téléphone de la personne qui appelle avant de répondre<sup>1</sup>. Vous devez utiliser un téléphone à écran.

### **Utilisation du service Afficheur**

- • Après une ou deux sonneries, le nom et le numéro de téléphone du demandeur sont affichés, y compris pour les appels faits à partir de numéros non publiés.
- • Si le demandeur a intentionnellement bloqué l'affichage de son nom et de son numéro, la mention «Numéro confidentiel» ou «Nom confidentiel» apparaît sur votre écran.
- En regroupant les services Afficheur et TéléRéponse, vous pouvez soit répondre immédiatement lorsque vous reconnaissez le numéro du demandeur, soit laisser le service TéléRéponse répondre pour vous.

## **Appel en attente**

Ne ratez pas un appel important pendant que vous êtes déjà au téléphone.

Avec le service Appel en attente, vous entendez un signal sonore particulier qui vous indique qu'un deuxième appel est en attente. Ce service vous indique également si l'appel est local ou interurbain par des signaux différents, si vous êtes déjà au téléphone, ou par des sonneries distinctives si vous ne l'êtes pas.

## **Utilisation du service Appel en attente**

#### **Pour répondre à l'appel en attente**

- **1.** Lorsque les signaux sonores se font entendre, appuyez sur la touche Liaison ou Flash de votre téléphone.
- **2.** Pour revenir au premier appel ou pour passer d'un appel à l'autre, appuyez sur la touche Liaison ou Flash.
- **3.** Pour mettre un terme au premier appel avant de répondre au second appel, raccrochez. Le téléphone sonnera et vous pourrez ainsi répondre à l'autre appel.

### **Pour désactiver temporairement les signaux de l'Appel en attente avant de faire un appel**

- **1.** Décrochez le combiné et appuyez sur **\*70**. Attendez qu'une tonalité se fasse entendre pour confirmer que les signaux ont été désactivés. Faites votre appel.
- **2.** Pendant ce temps, les demandeurs entendront la tonalité d'occupation ou leur appel sera acheminé à votre service TéléRéponse, le cas échéant.
- **3.** Le service Appel en attente sera automatiquement rétabli lorsque vous aurez raccroché.

### **Pour désactiver temporairement les signaux de l'Appel en attente pendant un appel**

- **1.** Appuyez sur la touche Liaison ou Flash. Composez **\*70** et attendez que deux courts bips se fassent entendre pour confirmer que les signaux ont été désactivés.
- **2.** Vous serez ramené automatiquement à votre interlocuteur.
- **3.** Pendant ce temps, les autres demandeurs entendent la tonalité d'occupation ou leur appel est acheminé à votre service TéléRéponse, le cas échéant.
- **4.** Le service Appel en attente sera automatiquement réactivé lorsque vous aurez raccroché.

#### **Interruption du signal d'appel interurbain**

Le signal d'appel interurbain peut nuire au fonctionnement de votre répondeur téléphonique ou de votre sélecteur de sonnerie. Pour désactiver le signal d'appel interurbain.

- **1.** Décrochez le combiné, composez **\*49** et attendez qu'un long bip se fasse entendre.
- **2.** Le signal d'appel interurbain demeurera désactivé tant que vous ne l'aurez pas rétabli. Pour rétablir le signal d'appel interurbain, répétez les étapes précédentes. Les deux courts bips qui se font entendre confirment que la fonction est de nouveau active.

# **Affichage d'appel en attente**

Le service Affichage d'appel en attente regroupe les avantages des services Appel en attente et Afficheur en un service.

## **Utilisation du service Affichage d'appel en attente**

#### **Lorsque vous êtes au téléphone**

Les appels locaux sont annoncés par un court bip et les appels interurbains par un long bip suivi de deux courts bips. Après un ou deux signaux, le nom et le numéro du demandeur s'affichent.

#### **Pour répondre à l'appel en attente**

- **1.** Lorsque vous entendez des bips, appuyez sur la touche Liaison ou Flash de votre téléphone.
- **2.** Pour revenir au premier appel ou pour passer d'un appel à l'autre, appuyez sur la touche Liaison ou Flash.
- **3.** Pour mettre fin au premier appel avant de répondre au second appel, raccrochez. Le téléphone sonnera et vous pourrez ainsi répondre à l'autre appel.

### **Pour désactiver temporairement les signaux de l'Affichage d'appel en attente avant de faire un appel**

- **1.** Décrochez le combiné, composez **\*70** et attendez qu'un long bip se fasse entendre pour confirmer que les signaux ont été désactivés.
- **2.** Faites votre appel.
- **3.** Pendant ce temps, les demandeurs entendent la tonalité d'occupation ou leur appel est acheminé à votre service TéléRéponse, le cas échéant. Le service Affichage d'appel en attente sera automatiquement rétabli lorsque vous aurez raccroché.

### **Pour désactiver temporairement les signaux de l'Affichage d'appel en attente pendant un appel**

- **1.** Appuyez sur la touche Liaison ou Flash.
- **2.** Composez **\*70** et attendez que deux courts bips se fassent entendre pour confirmer que les signaux ont été désactivés.
- **3.** Vous serez ramené automatiquement à votre interlocuteur.
- **4.** Pendant ce temps, les demandeurs entendent la tonalité d'occupation ou leur appel est acheminé à votre service TéléRéponse, le cas échéant. Le service Affichage d'appel en attente sera automatiquement réactivé lorsque vous aurez raccroché.

#### **Désactivation du signal d'appel interurbain**

Le signal d'appel interurbain peut être désactivé s'il nuit au fonctionnement de votre répondeur téléphonique ou de votre sélecteur de sonnerie.

- **1.** Décrochez le combiné, composez **\*49** et attendez qu'on long bip se fasse entendre.
- **2.** Le signal d'appel interurbain demeurera désactivé tant que vous ne l'aurez pas rétabli.
- **3.** Pour rétablir le signal d'appel interurbain, répétez les étapes précédentes. Les deux courts bips qui se font entendre confirment que la fonction est de nouveau active.

## **Composition vocale**

L'application vous permet

- De composer un numéro de téléphone sur demande, sans avoir à appuyer sur aucun bouton.
- • D'enregistrer jusqu'à 100 contacts vocalement.

 $O<sub>l</sub>$ 

 • D'enregistrer jusqu'à 1 000 contacts si vous le faites en ligne.

#### **Configuration de la composition vocale**

**1.** Décrochez le téléphone. Patientez 6 secondes et vous aurez automatiquement accès au service de Composition vocale.

 $O<sub>l</sub>$ 

Composez **\*44** pour accéder instantanément à l'application.

**2.** Dites «Ajouter un contact» et ajoutez vos contacts en suivant les commandes vocales.

#### **Utilisation de la Composition vocale**

#### **Pour appeler un contact**

Dites «Appelez» suivi du nom du contact. «Appelez Jean Chagnon», par exemple.

#### **Pour composer un numéro de téléphone**

Dites «Composer» suivi du numéro de téléphone. «Composer 514 555-1234», par exemple.

#### **Pour ajouter un contact**

Dites «Ajouter un contact».

#### **Pour modifier un contact**

Dites «Modifier un contact». L'application vous demandera quel contact vous voulez modifier.

**Pour supprimer un contact** Dites «Supprimer un contact».

**Pour retourner au menu principal** Dites «Accueil composition vocale».

**Pour quitter l'application** Dites «Au revoir».

**Pour obtenir de l'aide**  Dites «Aide».

#### **Pour obtenir des instructions générales**

Dites «Instructions».

**À noter:** Il y a plusieurs façons appropriées de dicter vos commandes. L'application reconnaît plusieurs termes utilisés dans le langage courant. Par exemple, vous pouvez dire «Appeler Jean Chagnon au bureau» ou «Je veux appeler Jean Chagnon au bureau SVP».

## **Appel personnalisé**

Le service Appel personnalisé vous permet d'avoir jusqu'à deux numéros de téléphone supplémentaires sur votre ligne téléphonique régulière, chacun ayant sa sonnerie distinctive.

#### **Utilisation du service Appel personnalisé**

- • Vous pouvez avoir jusqu'à trois numéros de téléphone sur une seule ligne téléphonique.
- Certaines restrictions prévalent pour le service Appel personnalisé, lorsqu'on utilise celui-ci conjointement avec le service Renvoi automatique.
- • Si vous êtes abonné au service Appel en attente ou Affichage d'appel en attente, les appels interurbains reçus font entendre une sonnerie différente pour chacun des numéros d'Appel personnalisé.

 • Si le numéro d'Appel personnalisé est utilisé pour des transmissions de données, nous vous conseillons d'avoir recours à l'option de suppression automatique du service Appel en attente, pour laquelle on ne réclame aucuns frais additionnels. Cette option annule automatiquement les signaux des services Appel en attente et Affichage d'appel en attente durant une transmission de données à l'aide du numéro d'Appel personnalisé, puis elle réactive les signaux une fois que la transmission est terminée.

Pour une démonstration du service Appel personnalisé, composez **1 800 59-DRING** (593-7464).

## **Renvoi automatique**

Réacheminez vos appels au numéro de votre choix, même sur votre cellulaire<sup>2</sup>.

#### **Utilisation du Renvoi automatique**

Si la ligne est occupée ou que personne ne répond.

- **1.** Raccrochez, puis composez **\*72**.
- **2.** Composez le numéro de téléphone où vous voulez faire suivre les appels. Vous entendrez deux bips. Raccrochez.

#### **Pour annuler le Renvoi automatique**

 • Décrochez le combiné et composez **\*73**. Vous entendrez deux bips. Raccrochez.

## **Contrôle des appels**

Le Contrôle des appels vous donne la liberté de choisir quels appels peuvent être faits à partir de votre résidence. Il vous donne la possibilité de bloquer différents types d'appels, comme des appels interurbains internationaux et nationaux, ainsi que des numéros de téléphone locaux précis incluant les numéros 900/976.

### **Configuration du service Contrôle des appels**

Vous pouvez personnaliser votre service Contrôle des appels de chez vous en composant **\*95** ou en ligne. Vous n'avez qu'à ouvrir une session de votre profil **bell.ca** et à vous rendre dans la section Mes comptes.

- **1.** Composez **\*95**.
- **2.** Quand vous accédez au Contrôle des appels pour la première fois (en ligne ou au téléphone), vous êtes invité à remplacer votre mot de passe temporaire – les quatre derniers chiffres de votre numéro de téléphone résidentiel.
- **3.** Votre nouveau mot de passe peut être toute combinaison de 4 à 7 chiffres. Ne communiquez votre mot de passe à personne.

## **Options facturées à l'utilisation**

Les services suivants sont offerts en vertu d'un abonnement mensuel ou peuvent être facturés à l'utilisation.

## **Le service Recomposition continue**

Ce service surveille la ligne occupée et vous prévient lorsqu'elle se libère.

#### **Utilisation du service Recomposition continue**

- **1.** Si vous entendez le message vocal «Bell peut vous aviser si la ligne se libère dans les 30 prochaines minutes», appuyez sur **\***.
- **2.** Raccrochez et la ligne sera surveillée pendant les 30 prochaines minutes.
- **3.** La sonnerie du service (deux tonalités brèves suivies d'une longue) se fait entendre dès que la ligne se libère.
- **4.** Dès que vous entendez la sonnerie, décrochez le combiné et le numéro est automatiquement composé.

 $O<sub>U</sub>$ 

- **1.** Si la ligne est occupée et qu'il n'y a pas de message vocal, raccrochez. Décrochez le combiné et composez **\*66**.
- **2.** La ligne sera surveillée pendant les 30 prochaines minutes.
- **3.** La sonnerie du service (deux tonalités brèves suivies d'une longue) se fait entendre dès que la ligne se libère.

## **Le service Mémorisateur**

Ce service permet d'obtenir le numéro de téléphone de la dernière personne qui a appelé, que son appel ait été répondu ou non.

#### **Utilisation du service Mémorisateur**

Décrochez le combiné et composez **\*69**. Un message vocal vous indique le numéro du dernier appel reçu et vous propose de recomposer ou non ce numéro.

## **Conférence à trois**

Conversez en même temps avec deux personnes se trouvant à deux endroits différents3.

### **Utilisation du service Conférence à trois**

- **1.** Vous pouvez appeler la première personne ou recevoir un appel de celle-ci. Demandez à cette personne de demeurer en ligne. Appuyez sur la touche Liaison ou Flash pour mettre l'appel en attente puis attendez les trois bips courts suivis de la tonalité d'appel normale. Composez **\*71**.
- **2.** Composez le numéro de la troisième personne à joindre. Lorsque la troisième personne répond, vous pouvez soit appuyer sur la touche Liaison ou Flash pour avoir une conversation à trois immédiatement, soit converser à deux, puis une fois que vous avez terminé, appuyer sur la touche Liaison ou Flash pour revenir au premier correspondant.
- **3.** Si la ligne du troisième correspondant est occupée ou si celui-ci ne répond pas, ou encore si vous n'avez pas composé le bon numéro, appuyez deux fois sur la touche Liaison ou Flash pour revenir au premier correspondant.

## **Sélecteur**

Goûtez le plaisir de ne plus être incommodé par les appels indésirables tout en demeurant accessible pour ceux et celles dont vous souhaitez recevoir des nouvelles.

### **Utilisation du service Sélecteur**

- **1.** Composez **\*60**.
- **2.** Suivez les instructions vocales. Vous pourrez:
	- • Ajouter un numéro de téléphone à votre liste.
	- Supprimer un numéro de téléphone de votre liste.
	- • Passer en revue la liste des numéros filtrés.
	- • Ajouter le numéro du dernier appel reçu.
	- • Écouter les instructions à nouveau.

### **Une fois votre liste établie, vous pouvez l'activer ou la désactiver**

- **1.** Composez **\*60**. Un message vocal vous indique si votre liste est activée ou désactivée.
- **2.** Appuyez sur **3** pour activer ou désactiver votre liste. La liste doit être activée pour que les appels indésirables ne soient pas acheminés.

## **Le service Dépisteur**

Ce service permet à Bell d'enregistrer le numéro du demandeur dans le cas d'un appel importun, obscène ou menaçant.

**Important:** On ne doit faire appel au service Dépisteur que dans des cas graves. Si vous vous prévalez de ce service, vous devez communiquer avec le service de police. Des accusations peuvent alors être portées contre le demandeur. Bell ne divulgue le numéro dépisté QU'AU SERVICE DE POLICE si elle en a obtenu l'autorisation légale (on ne vous communiquera pas le numéro du demandeur). Le Dépisteur est offert aux endroits où les installations requises sont en place.

## **Utilisation du service Dépisteur**

- **1.** Raccrochez après avoir répondu à un appel menaçant ou harcelant.
- **2.** Décrochez le combiné et composez **\*57**. Un message vocal vous indiquera si l'appel a été identifié.
- **3.** Raccrochez.

**Note :** Les frais sont facturés que le numéro soit demandé ou non par le service de police. L'utilisation du service Dépisteur ne garantit pas que le service de police prendra votre situation en charge ou qu'il fera suite à votre demande de dépistage d'appel.

# **Blocage de l'affichage**

Le service Blocage de l'affichage vous permet d'empêcher la personne que vous appelez de voir votre nom et votre numéro de téléphone.

## **Utilisation du service Blocage de l'affichage**

- **1.** Décrochez le combiné et composez **\*67**. Vous entendrez trois bips.
- **2.** Composez le numéro de la personne que vous appelez. La mention «Nom confidentiel/Numéro confidentiel» s'affichera sur le téléphone de votre correspondant.

Ce service est offert sur la plupart des lignes d'abonnés.

 $O<sub>U</sub>$ 

• Vous pouvez demander à la téléphoniste d'acheminer l'appel. Votre nom et votre numéro ne seront ni transmis, ni affichés. Des frais sont exigibles pour chaque appel.

 $\bigcap_{1}$ 

• Si vous avez plus d'un numéro de téléphone, le service de substitution du numéro de téléphone transmis vous permet de choisir le numéro qui sera transmis et affiché pour tous les appels de départ. Pour commander cette option ainsi que d'autres fonctions de blocage permanent (à certaines conditions), communiquez avec le Service à la clientèle Bell au 310-BELL.

Veuillez noter que, dans certains cas, votre nom et votre numéro de téléphone ne seront peut-être pas bloqués même si vous êtes abonné au blocage par appel de l'affichage du nom et du numéro du demandeur ou si vous composez le \*67.

- Lorsque vous appelez le service à la clientèle de Bell.
- Lorsque vous effectuez un appel à frais virés, ou appelez à un numéro 800 ou 900, votre nom et votre numéro de téléphone seront transmis à des fins de facturation.

• Lorsque vous appelez une personne desservie par une compagnie de téléphone ou une installation qui ne respecte pas les règlements en matière de vie privée établis par le CRTC au Canada, ou la FCC aux États-Unis, il est possible que votre nom et votre numéro soient transmis si la compagnie ne reconnaît pas l'indicateur de protection de la vie privée.

Une brochure sur la protection de votre intimité et les services de télécommunications est disponible sans frais. Le service Blocage de l'affichage doit être utilisé pour éviter l'affichage d'un nom ou d'un numéro non publié.

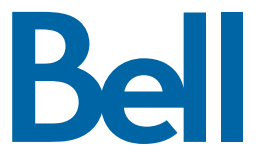

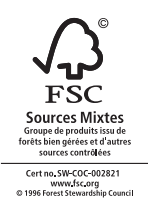

Offert aux clients résidentiels qui s'abonnent à la téléphonie résidentielle Bell, là où la technologie le permet. D'autres conditions<br>s'appliquent. **(1)** Peut ne pas être disponible dans certains cas, par exemple en raiso publics, de certaines lignes d'affaires, des téléphones mobiles, des appels assistés par un téléphoniste ou des appels interurbains. **(2)** Des frais additionnels s'appliquent si vous transférez vos appels vers une destination interurbaine. Le transfert d'appels interurbains n'est pas disponible dans toutes les régions. **(3)** Les appels vers une destination interurbaine sont sujets à des frais interurbains. Services Étoiles, 310-BELL, et Touch-Tone sont des marques de commerce de Bell Canada.